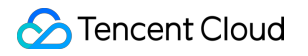

# **Tencent Kubernetes Engine Purchase Channels Product Documentation**

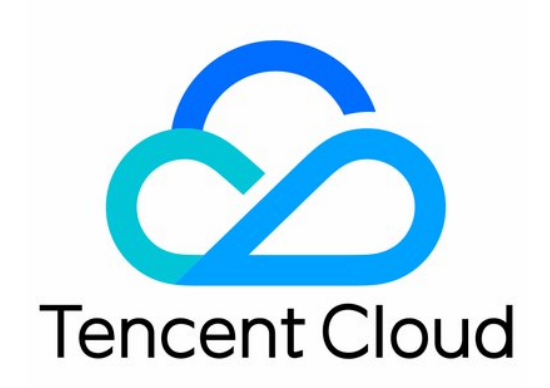

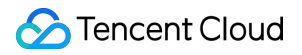

#### Copyright Notice

©2013-2024 Tencent Cloud. All rights reserved.

Copyright in this document is exclusively owned by Tencent Cloud. You must not reproduce, modify, copy or distribute in any way, in whole or in part, the contents of this document without Tencent Cloud's the prior written consent.

Trademark Notice

#### **C** Tencent Cloud

All trademarks associated with Tencent Cloud and its services are owned by Tencent Cloud Computing (Beijing) Company Limited and its affiliated companies. Trademarks of third parties referred to in this document are owned by their respective proprietors.

#### Service Statement

This document is intended to provide users with general information about Tencent Cloud's products and services only and does not form part of Tencent Cloud's terms and conditions. Tencent Cloud's products or services are subject to change. Specific products and services and the standards applicable to them are exclusively provided for in Tencent Cloud's applicable terms and conditions.

## Purchase Channels

Last updated:2021-04-19 17:15:54

## Product Purchase

Log in to the [Tencent](https://www.tencentcloud.com/) Cloud, choose **Products** > **Container** > **Tencent [Kubernetes](https://www.tencentcloud.com/product/tke) Engine**, and click **Get Started** to go to the TKE console. When logging in to this page for the first time, you need to perform the following steps to complete service authorization before you can purchase TKE products.

## Service Authorization

**Note**:

Ignore the following procedure if you have completed service authorization.

1. View information in the displayed **Service Authorization** dialog box, and click **Go to Cloud Access Management**, as shown in the following figure.

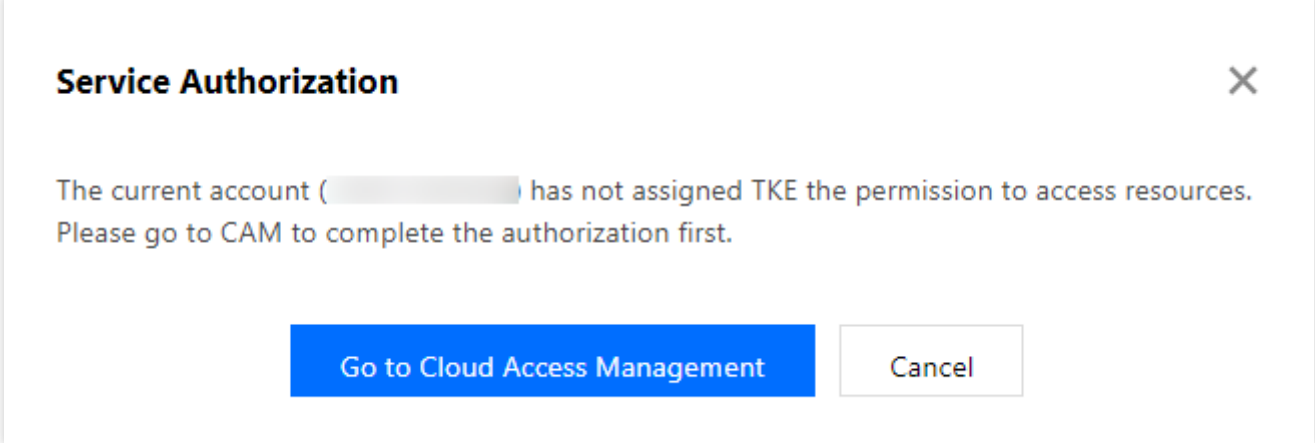

2. On the "Role Management" page, read information related to the role, as shown in the following figure.

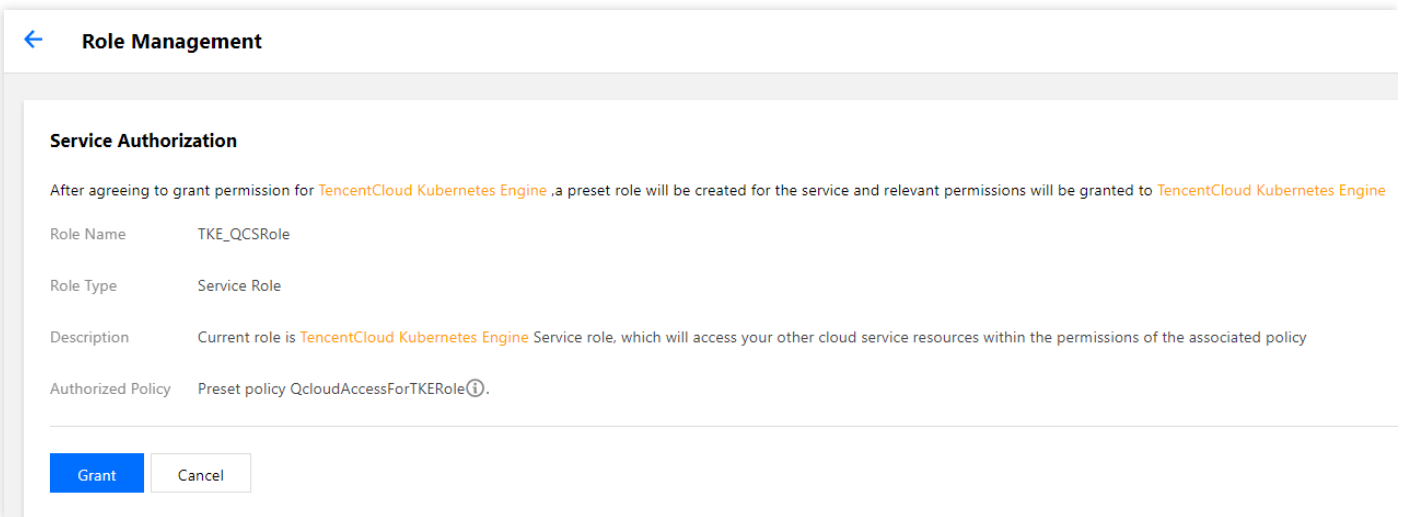

3. Click **Grant** to grant authorization. Now you can go to the TKE [console](https://console.tencentcloud.com/tke2/cluster?rid=1) to create clusters and purchase related products.